# 8 Port Fast **ETHERNET** Web-Smart **SWITCH USER MANUAL** Model 523783

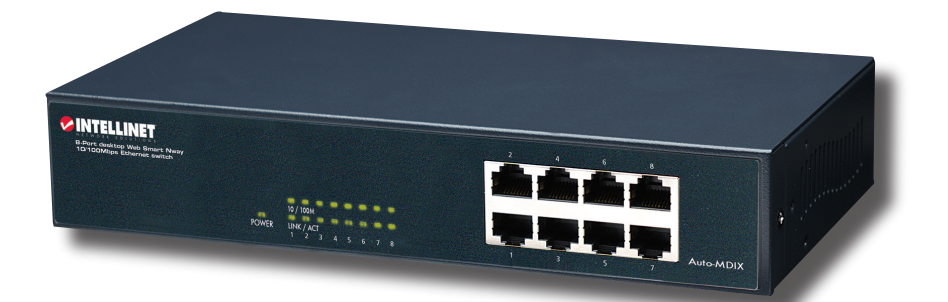

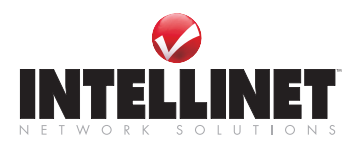

# introduction

Thank you for purchasing the INTELLINET NETWORK SOLUTIONS™ 8-Port Fast Ethernet Web-Smart Switch, Model 523783

This device is designed for growing businesses that want control over their network without the cost and complexity of a full Layer 2/Layer 3 management implementation. This highperforming switch features a non-blocking wire-speed architecture for maximum data throughput. All RJ-45 ports automatically negotiate to the highest speed and support Auto Uplink™ technology to make the right link. In addition, an intuitive, Web-browser interface offers the simple Smart Switch management, making it a snap to monitor switch performance, configure ports, even set up port trunks, VLANs and traffic prioritization.

Shipped ready for use straight out of the box, INTELLINET NETWORK SOLUTIONS Web-Smart Switches are ideal for adding basic management to your unmanaged networks and extending your managed networks. The easy-to-follow instructions in this user manual help make setup and operation quick and simple, so you'll also soon be enjoying the benefits of these additional features:

- 10/100 Mbps auto-sensing Auto-MDIX RJ-45 ports automatically detecting optimal network speeds
- Configuration via Web browser
- Supports NWAY Auto-Negotiation
- Store and forward switching architecture
- Full/half duplex operation
- IEEE 802.3x flow control for full duplex
- Zero packet loss back-pressure flow control for half duplex
- Packet filtering/forwarding rates: 148,800 pps (100 Mbps), 14,880 pps (10 Mbps)
- Supports port-based VLAN, 4 groups
- Supports three types of QoS: port-based, 802.1p and DiffServ
- Supports Spanning Tree protocol
- Bandwidth control for all ports with 8 levels
- Broadcast storm control
- Supports MAC address port security
- Supports user-defined maximum forwarding packet size (1536 or 1552)
- Supports up to 1024 MAC address entries
- 128 kBytes buffer memory
- Lifetime Warranty

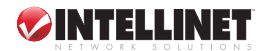

# **CONFIGURATION**

- 1. Use a twisted pair cable to connect the Web-Smart Switch to your PC, then turn on power to the switch. Local Avea Connection Dreporties
- 2. Set your PC's I to 192.168.2 xx

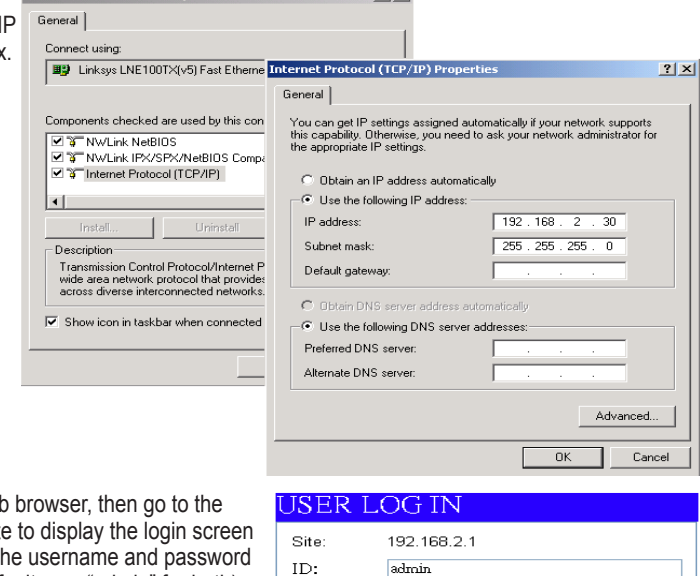

3. Open your We 192.168.2.1 sit (right). Key in  $t$ (the factory defaults are "admin" for both). Click "OK" to continue to the Web-Smart Switch's Welcome screen.

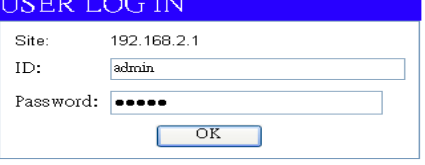

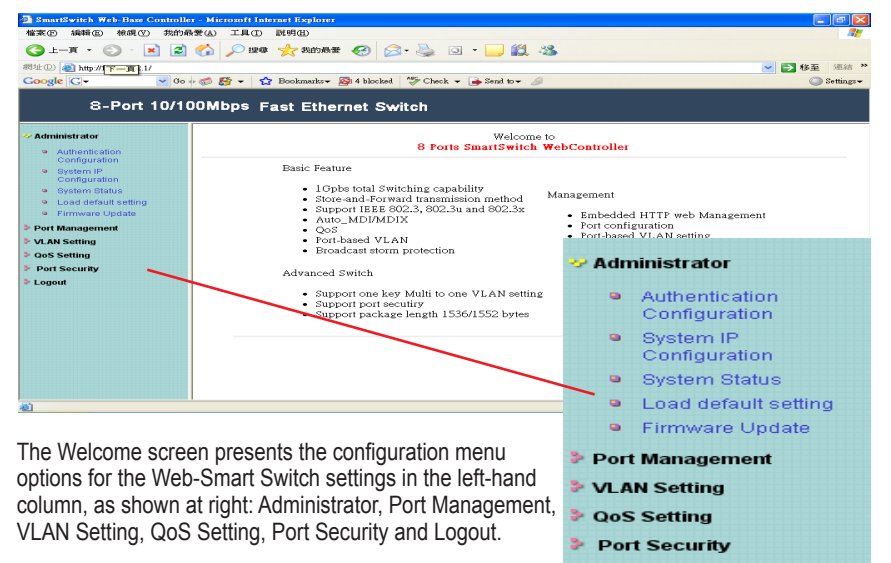

**E** Logout

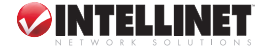

### Administrator

### Authentication

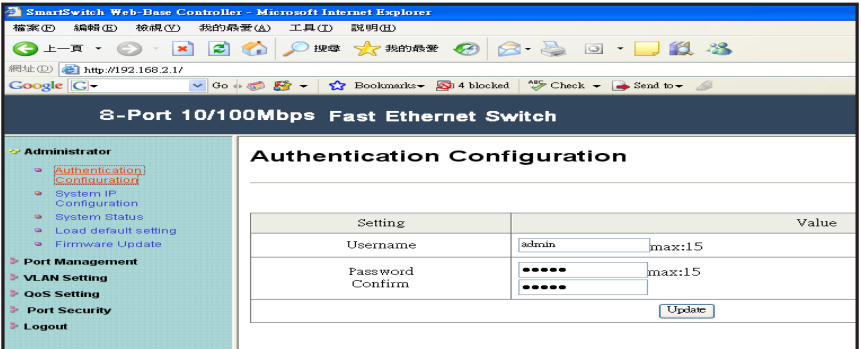

If you change the password — or create a new username and password — fill in the appropriate fields, then click "Update." Restart the switch to effect any change.

### System IP Configuration

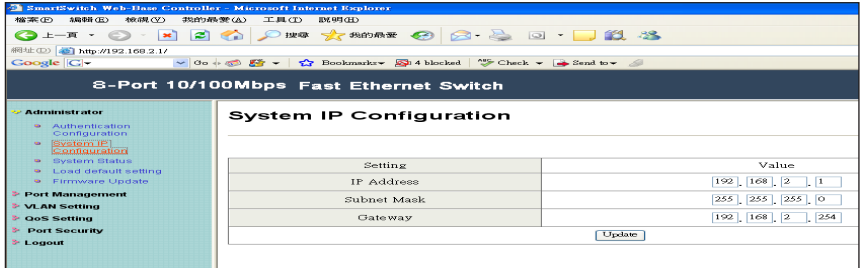

If you change the IP address, fill in the appropriate field(s); click "Update" to effect any change.

### System Status

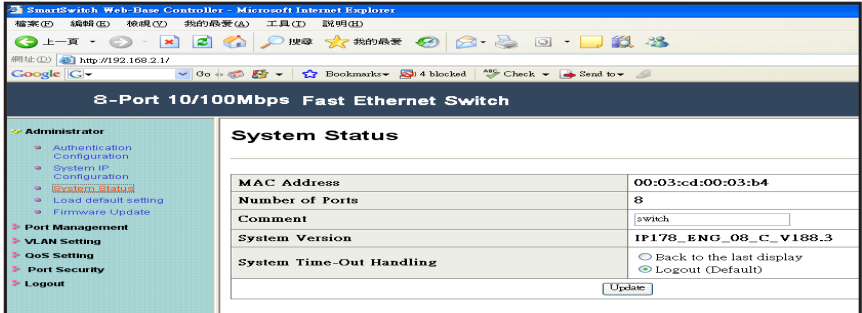

On this screen, you can view the switch's MAC address and designate System Time-Out Handling as either "Back to the last display" or "Logout (Default)."

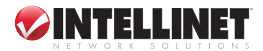

### Load Default Setting

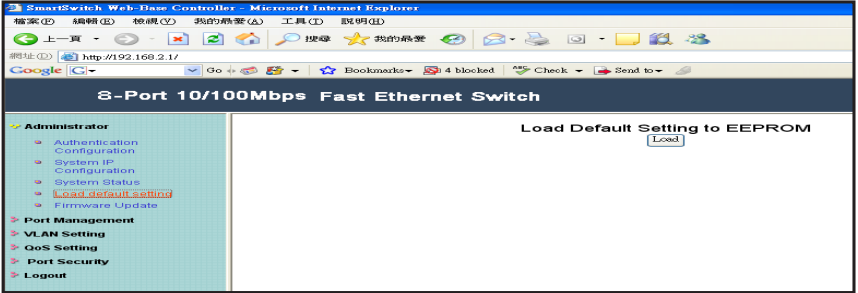

To load the factory default settings, click "Load," then restart the switch to effect the change.

### Firmware Update

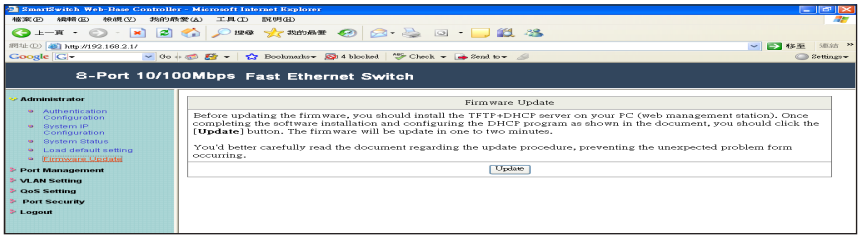

To update with new firmware, follow the instructions on this screen.

### Port Management

### Port Configuration

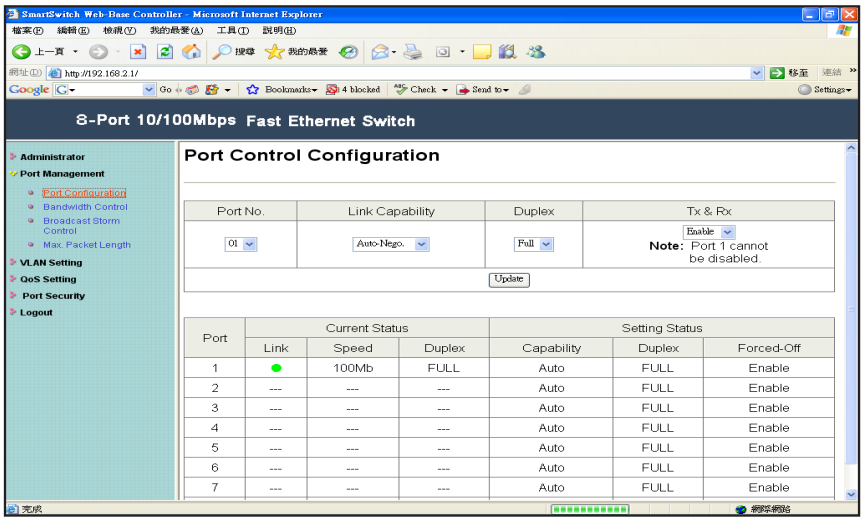

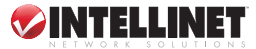

Port No. lets you select the port number you want to configure from the drop-down menu.

Link Capability lets you set the selected port in either Auto-Nego(tiation) mode or Force mode on 100M or 10M.

Duplex lets you designate the selected port as full or half duplex.

Tx & Rx lets you enable or disable the selected port.

#### Bandwidth Control

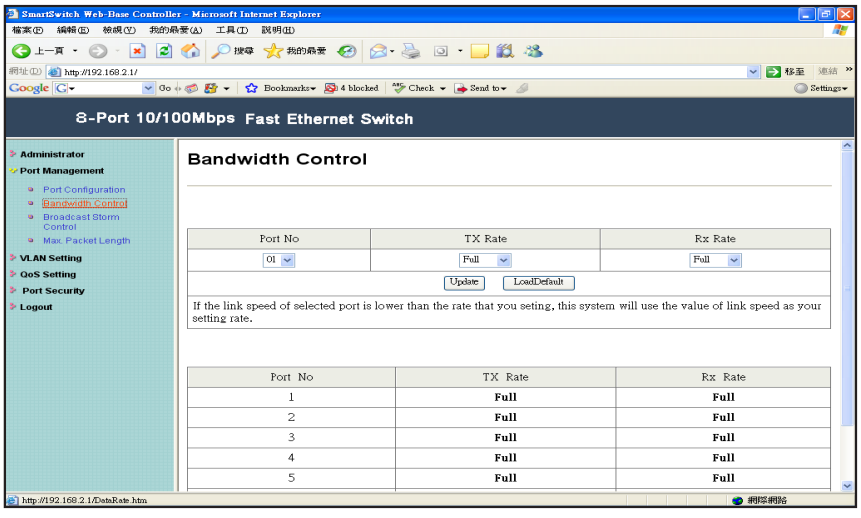

Port No. lets you select the port number you want to configure from the drop-down menu.

Tx Rate lets you set the transmission rate for the selected port: 128 kbps, 256 kbps, 512 kbps, 1 Mbps, 2 Mbps, 4 Mbps, 8 Mbps or Full (no limit).

Rx Rate lets you set the receiving rate for the selected port: 128 kbps, 256 kbps, 512 kbps, 1 Mbps, 2 Mbps, 4 Mbps, 8 Mbps or Full (no limit).

#### Broadcast Storm Control

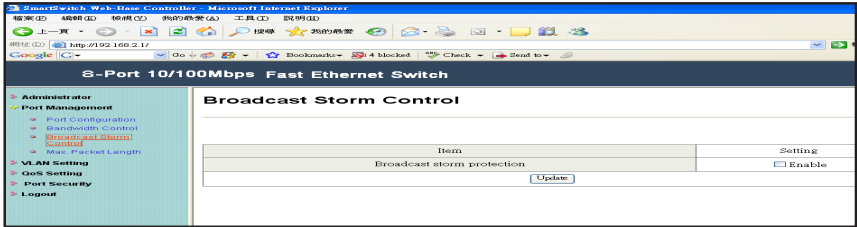

This screen lets you enable/disable the broadcast storm protection feature.

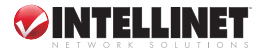

### Max Packet Length

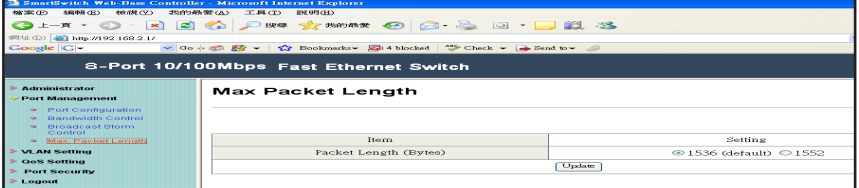

Here, select either 1536 or 1552 Bytes as the maximum packet length supported by the switch.

### VLAN Setting

### Group VLAN Setting

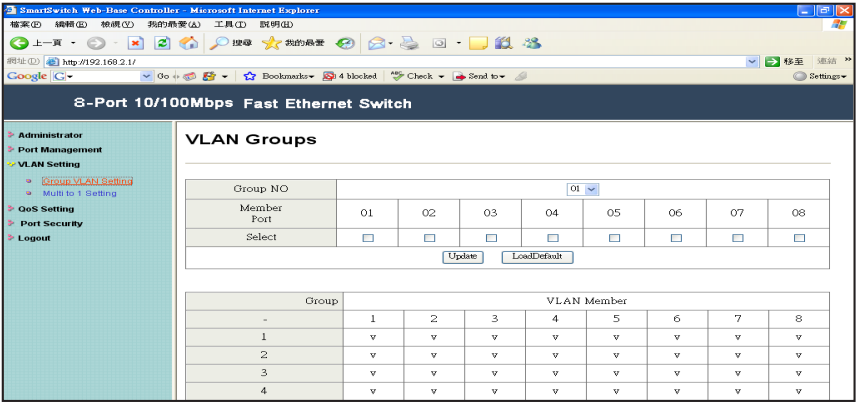

Four VLAN groups can be used. Select a group, then click the port number you want included.

### VLAN Multi to 1 Mode

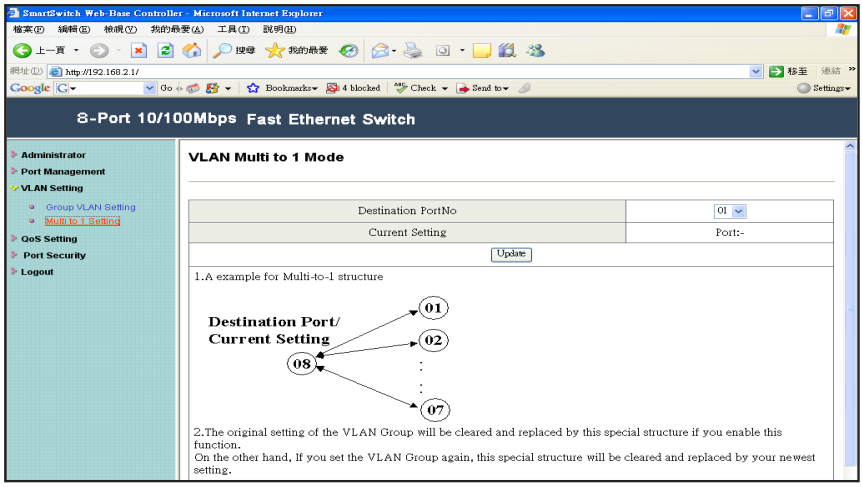

Once this setting's been activated, ports can only connect with the designated destination port.

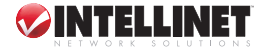

### QoS Setting

### Class of Service Configuration

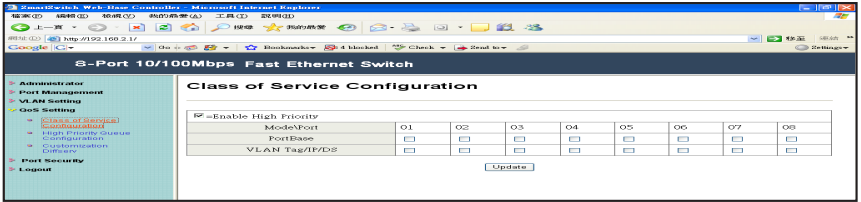

On this screen, select the class of service for each port.

### High Priority Queue Configuration

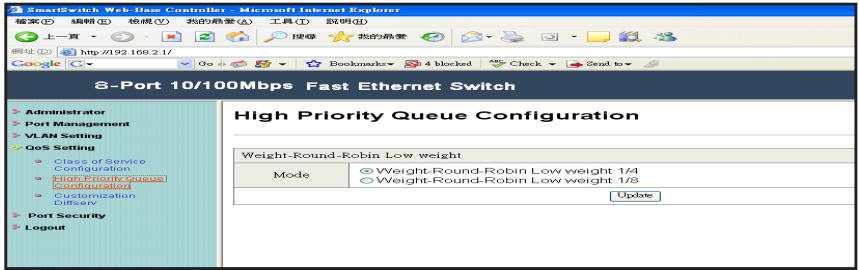

On this screen, select the Weight Round Robin weight: 1/4 or 1/8.

### Customization DiffServ

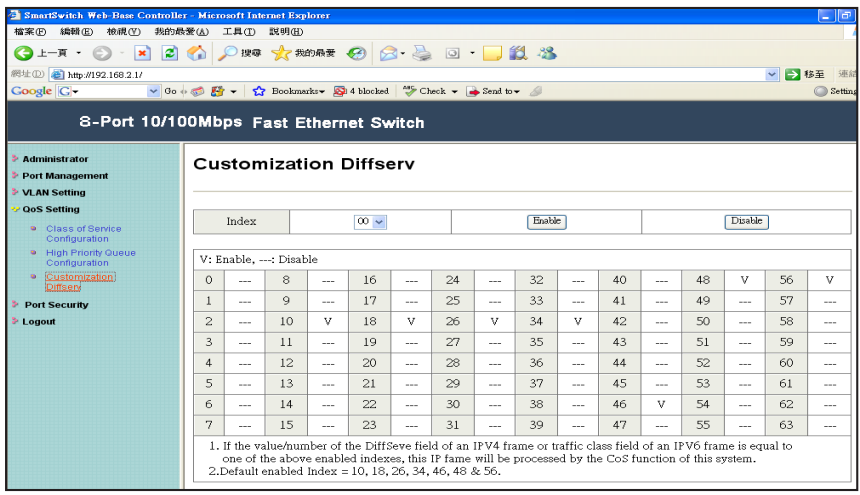

To change the settings, follow the instructions on the screen.

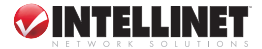

### Port Setting

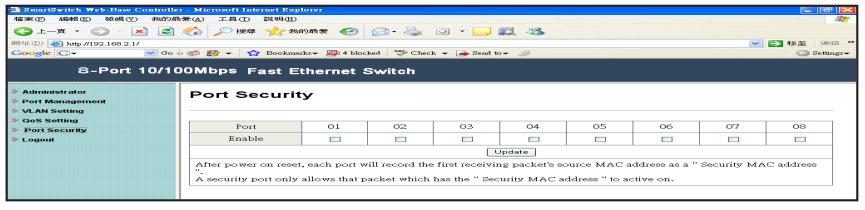

When this function is enabled, the port will record the first receiving-source MAC address as the security MAC address, and will allow only the packet which has the MAC address to be active on the port.

### Logout

Click to log off.

### **SPECIFICATIONS**

#### **Standards**

- IEEE 802.3 (10Base-T Ethernet)
- IEEE 802.3u (100Base-TX Fast Ethernet)
- IEEE 802.3x (flow control, for full duplex mode)
- IEEE 802.1p (QoS)

### **General**

- Media support:
	- 10Base-T Cat3, 4, 5 UTP/STP RJ-45
	- 100Base-TX Cat5 UTP/STP RJ-45
- Packet filter/forwarding rate:
	- 148,800 pps (100 Mbps)
	- 14,880 pps (10 Mbps)
- Backplane speed: 1.6 Gbps
- Buffer memory: 128 kBytes
- MAC address table: 1024 entries
- Switch architecture: store and forward
- Certifications: FCC Class B, CE Mark

#### **Smart Features**

- Port-based VLAN: 4 groups
- QoS Quality of Service:
	- port-based
	- tag-based
	- DiffServ
- Port configuration options
	- enable/disable
	- 10, 100 Mbps or auto-negotiation
	- full duplex or half duplex
	- bandwidth control
	- MAC address port security enable/disable

• Bandwidth control options: 128 / 256 / 512 / 1,024 / 2,048 / 4,096 / 8,192 kbps; no limit

### **LEDs**

- Power
- Link/Tx
- 10/100 Mbps

#### **Power**

- Internal power supply, 100 240 V AC, 50/60 Hz
- Power consumption: 4 Watts (maximum)

#### **Environmental**

- Metal housing, desktop size
- Dimensions: 230 (W) x 123 (L) x 44 (H) mm (9 x 4.8 x 1.7 in.)
- Weight: 0.9 kg (2.0 lbs.)
- Operating temperature: 0 60°C (32 140°F)
- Operating humidity: 10 90% RH, non-condensing
- Storage temperature: -20 90°C (-4 194°F)

### **Package Contents**

- Fast Ethernet Web-Smart Switch
- 19" mounting brackets
- Power cable
- User manual

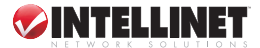

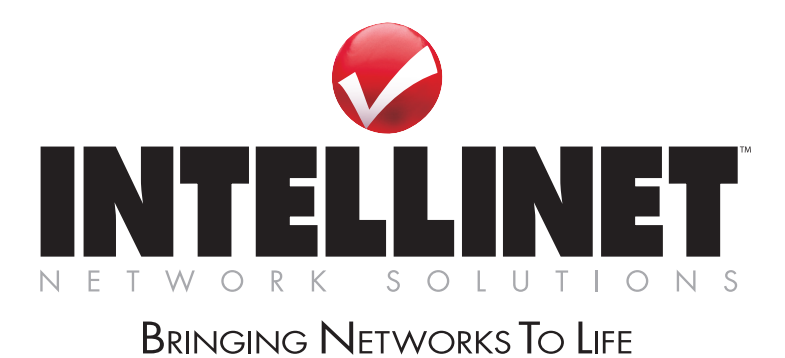

### www.intellinet-network.com

Are you completely satisfied with this product? Please contact your INTELLINET NETWORK SOLUTIONS™ dealer with comments or questions.

Copyright © INTELLINET NETWORK SOLUTIONS All products mentioned are trademarks or registered trademarks of their respective owners.